## [http://www.nsauditor.com](http://www.nsauditor.com/)

## Nsasoft llc.

## **MsSql Audit**

MsSql Audit consists of 2 parts: **MS SQL Server Pinger** and **MS SQL Server Auditor.** To verify that the MS SQL server exists enter **SQL Server** IP address and click on the button **Ping SQL.** You should also specify the **Timeout** interval to wait for the responses from the server.

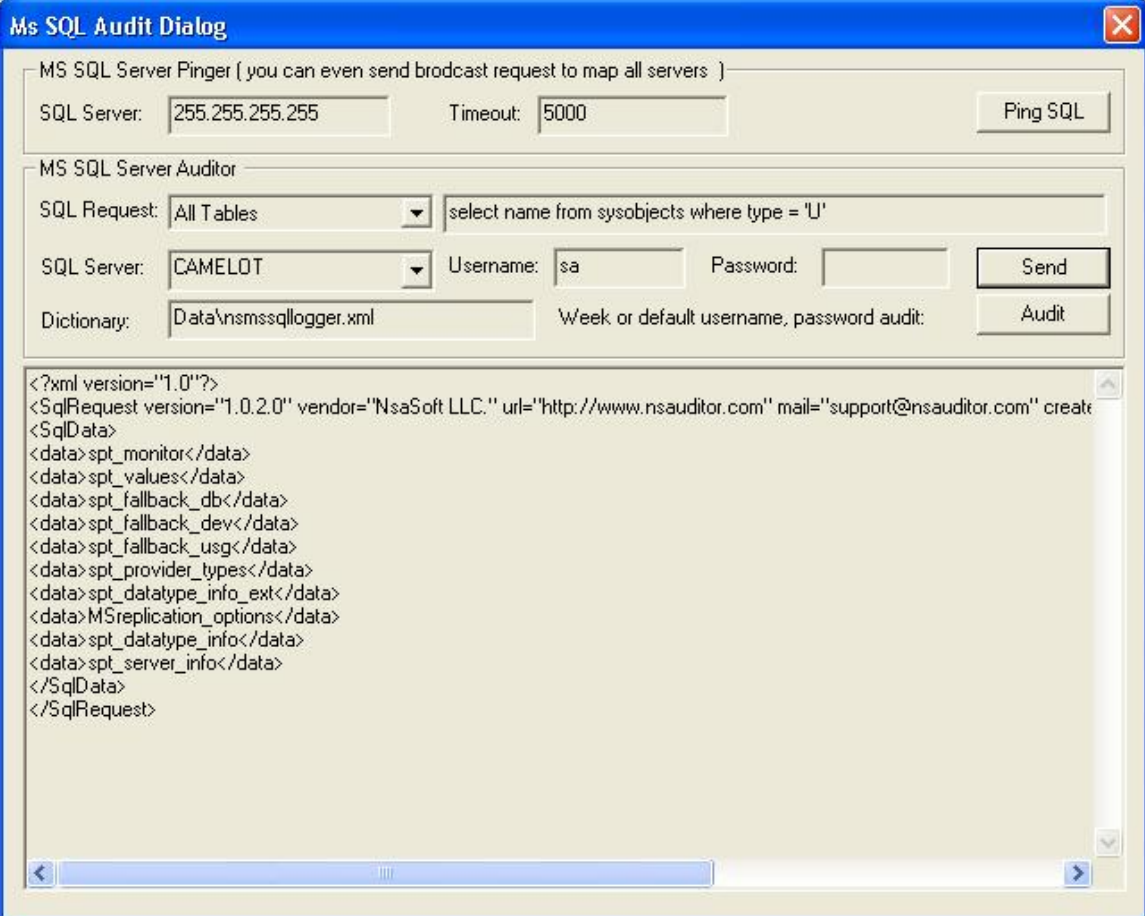

Before starting auditing process, you should send the SQL request to MS SQL server. To configure the request enter the **SQL Request,** select the **SQL Server** name, enter the **Username** and **Password.** Click on the button **Send** to send the request . The specified Username and password will be used as SQL Server login parameters.

To start auditing weak password using the specified xml database click on the **Audit**  button.

We can add or remove the usernames and passwords by editing **nsmssqllogger.xml.** The specified XML file consists of 2 parts : Logins and Passwords, containing login names list and passwords list accordingly.